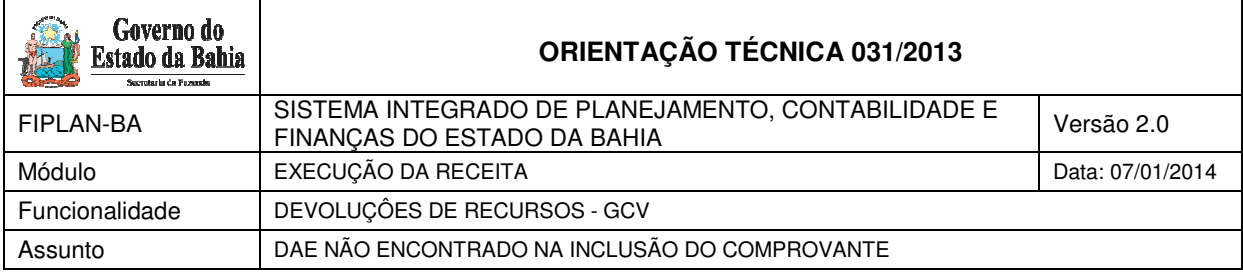

### **1. Objetivo**

Definir procedimentos para as Unidades que não encontrarem o Documento de Arrecadação Estadual - DAE durante o processo de inclusão do comprovante no FIPLAN.

## **2. Campo de Aplicação**

Estarão envolvidos nos procedimentos decorrentes de devolução, os seguintes órgãos:

- Diretorias de Finanças ou unidades equivalentes
- Diretoria do Tesouro da SEFAZ

#### **3. Procedimentos**

### **3.1 Consultar o DAE na funcionalidade de Receita**

#### **Responsável: Diretoria de Finanças ou unidade equivalente**

Caso a Diretoria de Finanças ou unidade equivalente não encontrar o DAE durante o procedimento de inclusão do comprovante, este documento deverá ser consultado na funcionalidade de Receita: Receita -> Realização -> Documento de Arrecadação Estadual - DAE -> Consultar DAE Tributário, informando nos filtros:

Número do DAE emitido: número de série/nosso número.

Se o documento não for encontrado nesta consulta, a Diretoria de Finanças deverá aguardar mais 2 dias úteis, contados da data de arrecadação do DAE, para que este esteja disponível por meio da integração SIGAT-FIPLAN. Transcorrido este período, e caso o DAE ainda não esteja disponível, a Diretoria deverá entrar em contato com a DEPAT, a fim de obter informações sobre o documento.

Se o documento for encontrado na consulta formulada, a Diretoria de Finanças deverá verificar:

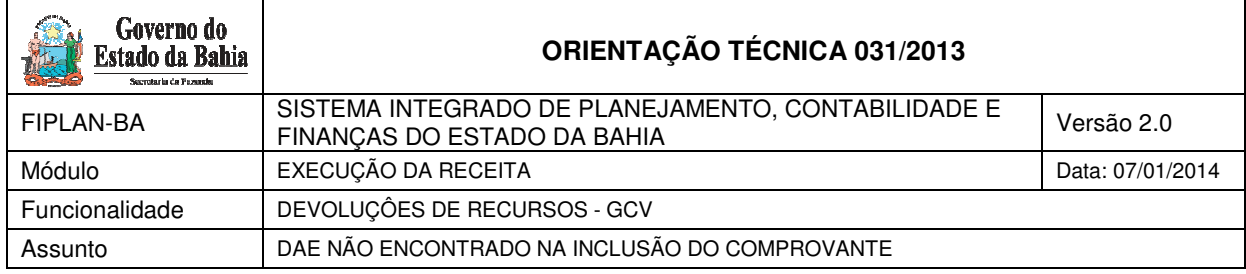

- Se o código do tributo/receita do DAE é compatível com o tipo de instrumento da Nota de Ordem Bancária – NOB. OBS: O FIPLAN verifica os códigos do tributo/receita apenas para despesas de diária e de adiantamento.
- Se o código da Unidade Orçamentária e Gestora de destino do DAE correspondem ao código da UO/UG da NOB

Se houver divergência entre o código do tributo/receita e o tipo de instrumento, ou códigos da UO/UG com a NOB, realizar procedimentos descritos na Orientação Técnica nº 26, referente à alteração do DAE.

Não ocorrendo as divergências supracitadas, a Diretoria de Finanças ou unidade equivalente deverá verificar se o DAE não encontrado já foi incluído como comprovante de devolução. Esta consulta deverá ser efetuada pelo caminho: **Documentos-> Receita -> Realização -> Comprovante de Devolução de Recurso (GCV) -> Consultar,** utilizando filtro:

Número do comprovante: número de série/nosso número.

Se o DAE não consta incluído como comprovante de devolução, a Diretoria de Finanças ou unidade equivalente deverá entrar em contato com a DEPAT, por meio do endereço eletrônico gepro@sefaz.ba.gov.br com o assunto: DAE Tributário não disponível na consulta de comprovantes com as seguintes informações:

- □ Número do DAE emitido
- Valor;
- □ Data do pagamento;
- □ Código da Unidade Orçamentária de Destino;
- □ Código da Unidade Gestora de Destino;
- □ Número da NOB;
- □ Telefone de contato para esclarecimento de dúvidas.

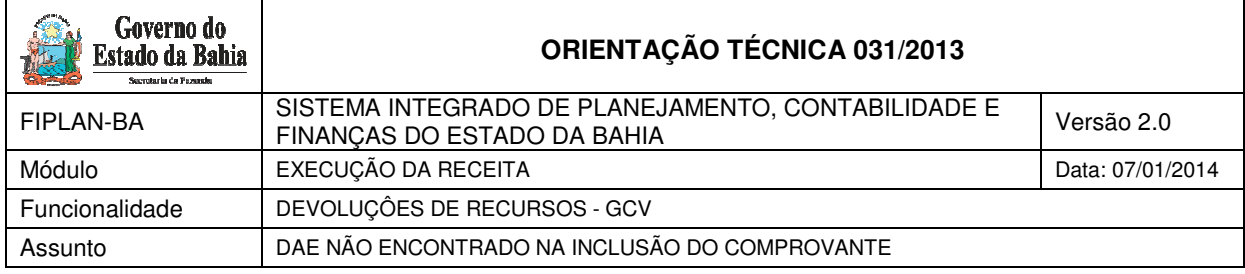

# **3.2 Verificação da DEPAT Responsável: DEPAT**

A DEPAT deverá verificar se o DAE encaminhado já foi processado nas funcionalidades da Execução da Receita gerando a Receita Integrada FIPLAN X SIGAT (RSS).

Se a receita não foi ainda registrada, a DEPAT procederá ao registro da receita e comunicará a Diretoria de Finanças ou unidade equivalente.

Se a receita já foi registrada, a DEPAT deverá encaminhar à equipe do FIPLAN pelo e-mail \_Fiplan Processos. Após saneamento da pendência, a DEPAT comunicará a Diretoria de Finanças ou unidade equivalente.